## How do I log into my DNS-323?

When first powered on, the **DNS-323** will wait to be assigned an IP address via DHCP. If it does not receive a DHCP assigned IP address, by default it will have a self-assigned IP address of 192.168.0.32.

It is recommended to use the **D-Link Easy Search Utility** to access and the **DNS-323**. The **D-Link Easy Search Utility** is provided on the product CD or can be downloaded from our <u>support site</u>.

Step 1 Launch the D-Link Easy Search Utility.

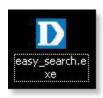

Step 2 Highlight your DNS-323 and click Configuration.

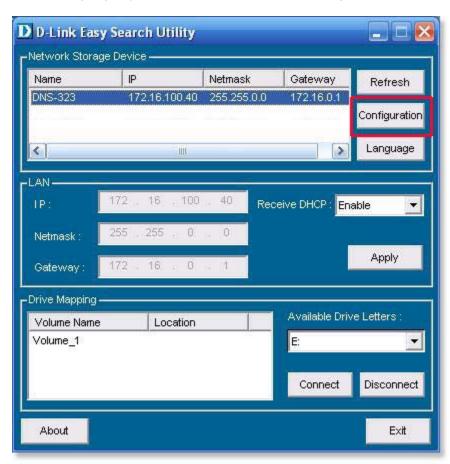

**Step 3** The Web based utility will launch. You will be prompted to enter your **User Name** and **Password**. By default, the User name is **admin** and there is no password.

| D-Link                                   | 4  |
|------------------------------------------|----|
| DNS-323                                  |    |
|                                          |    |
| User Name:                               | ā  |
| Password:                                |    |
| Configuration Downloads                  |    |
| STORAGE                                  | ě. |
| Copyright 2004-2006 D-Link Systems, Inc. |    |